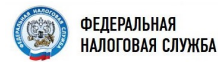

#### Постановка физического лица на учет в налоговом органе на территории Российской Федерации

#### **D CEPRUCE**

.<br>Смет в напоселом согане (папее - Заявление) с целью получения Свидетельства о постановке на і учет в налоговом органе (далее — Заявление) с целью получения Свидетельства о по<br>ет физического лица в налоговом органе (далее - Свидетельство) в виде бумажного док

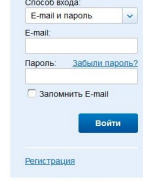

Благодаря интерактивным подсказкам направить заявление в налоговый орган стало проще. При этом пользователь сервиса будет получать информацию о статусе обработки заявления на свою электронную почту. Получить ИНН в инспекции можно уже на следующий рабочий день.

Заявление о постановке на учет физического лица в налоговом органе по-прежнему можно подать на бумаге лично или почтой, через территориальные отделения ГАУ «МФЦ». В данном случае срок выдачи Свидетельства - 5 рабочих дней со дня поступления указанного заявления.

#### **Дополнительная информация**

Первичная выдача Свидетельства о постановке на учет в налоговом органе (содержащего сведения о присвоенном ИНН) осуществляется на основании заявления без взимания платы.

Получение нового Свидетельства с указанием в нем присвоенного ранее ИНН в случае изменения фамилии, имени, отчества, пола, даты рождения, места рождения физического лица, не является обязательным. (При необходимости выдается бесплатно).

За повторную выдачу Свидетельства (в связи с утратой или утерей) взимается государственная пошлина в размере 300 рублей.

Свидетельство, выданное налоговым органом физическому лицу, в случае изменения его места жительства замене не подлежит.

## Полезные электронные сервисы:

Личный кабинет налогоплательщика для физических лиц

Подача заявления физического лица о постановке на учет

Сведения об ИНН физического лица

Адрес и платежные реквизиты Вашей инспекции

Уплата налогов и пошлин

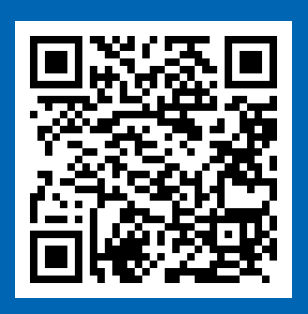

## www.nalog.gov.ru

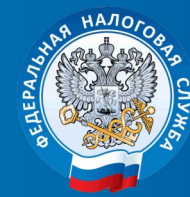

МЕЖРАЙОННАЯ ИФНС РОССИИ №4 ПО ТВЕРСКОЙ ОБЛАСТИ

# Я ХОЧУ ПОЛУЧИТЬ **UHH**

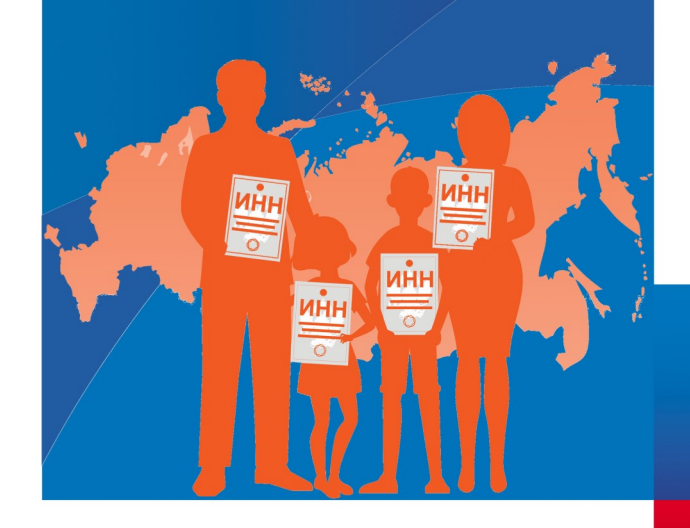

Для получения Свидетельства о постановке на учет физического лица в налоговом органе (ИНН) можно обратиться с заявлением в любой налоговый орган по своему выбору лично (через представителя) или в многофункциональный центр (МФЦ), направить его по почте заказным письмом, заполнить заявление в сервисе «[Подача](https://service.nalog.ru/zpufl/)  [заявления физического лица о постановке на](https://service.nalog.ru/zpufl/)  [учет в налоговом органе в Российской](https://service.nalog.ru/zpufl/)  [Федерации»](https://service.nalog.ru/zpufl/) либо через «Личный кабинет налогоплательщика для физических лиц» на официальном сайте Федеральной налоговой службы www.nalog.gov.ru.

Пользователи Личного кабинета могут получить Свидетельство ИНН без посещения налогового органа, т.е. в электронном виде.

Для этого достаточно направить заявление о постановке физического лица на учет в налоговом органе следующим образом:

1. В разделе «Жизненные ситуации»: во вкладке «Прочие ситуации → Постановка на учет в налоговом органе → Получить свидетельство ИНН».

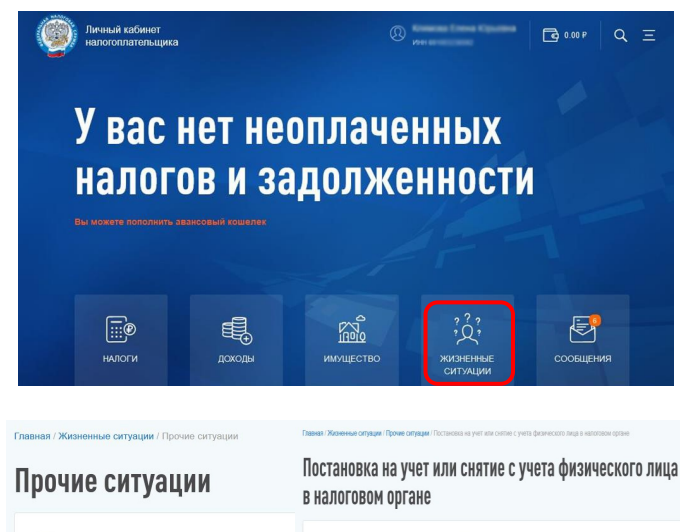

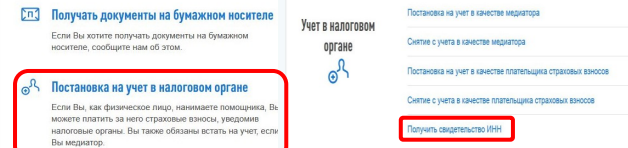

2. В разделе «Жизненные ситуации»: во вкладке «Документы и справки → Получить свидетельство ИНН».

### **Главная / Жизненные ситуации / Документы и справки** Документы и справки Запрос акта совместной свер **Локументы и** Запрос справки о состоянии расчетов справки 阊 .<br>Запрос справки об исполнении обязанности по оплате напого Получить справку о полтверждении факта получения COUMABLEORD BLUETA Попучить выписку из ЕГРН Получить свидетельство ИНН

3. Во вкладке «Персональные данные» раздела «Профиль» (нажать на ФИО в верхней части главной страницы Личного кабинета). Затем нажать ссылку «Заполните заявление о постановке на учет».

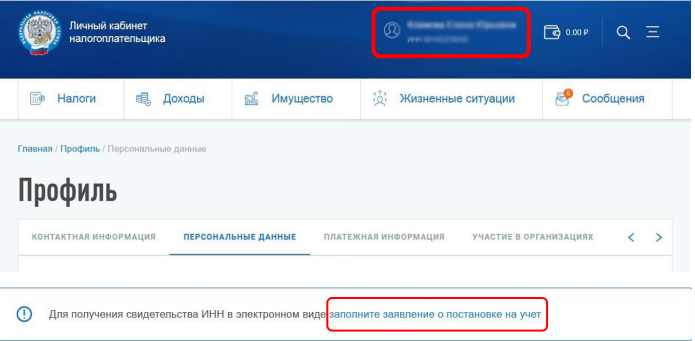

Получить доступ к Личному кабинету можно в любом налоговом органе либо, обратившись в многофункциональный центр (МФЦ), а также с помощью учетной записи Единого портала государственных и муниципальных услуг (ЕПГУ).

Получить Свидетельство в онлайн-режиме могут также владельцы смартфонов и планшетов с операционными системами IOS и Android, воспользовавшись мобильным приложением «Налоги ФЛ». Для этого необходимо нажать на ФИО на главной странице мобильного приложения.

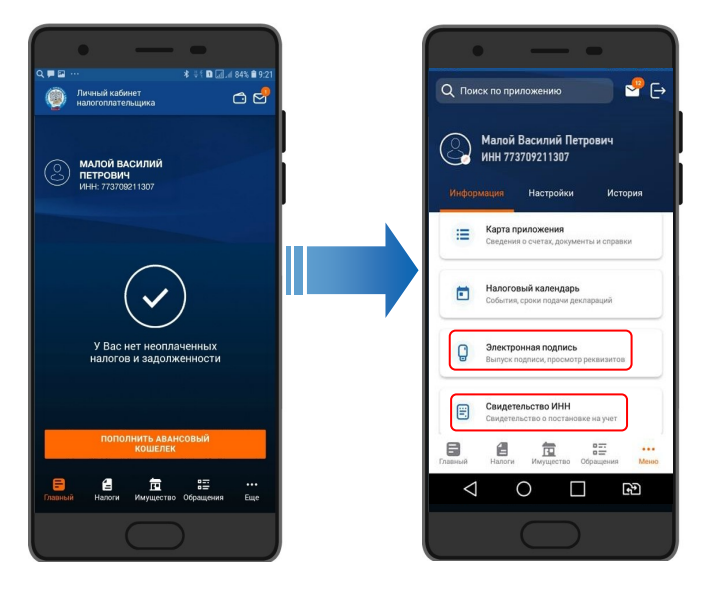

Войти в мобильное приложение можно с помощью пароля от Личного кабинета или подтвержденного пароля от портала госуслуг.

Следует учесть, что для направления заявления потребуется усиленная неквалифицированная электронная подпись, которая бесплатно формируется в Сервисе в разделе "Профиль" (нажать на ФИО в верхней части главной страницы Личного кабинета).

Электронное Свидетельство, подписанное усиленной квалифицированной электронной подписью, можно скачать бесплатно и неограниченное количество раз. Документ имеет такую же юридическую силу, как и бумажная копия, подписанная должностным лицом налогового органа и заверенная печатью.

Воспользоваться ускоренным порядком можно, подав заявление через сервис «Подача заявления физического лица о постановке на учет». Сервис предназначен для направления в электронном виде заявления физического лица о постановке на учет в налоговом органе с целью получения Свидетельства в виде бумажного документа при личном однократном посещении выбранного заявителем налогового органа.